愛知大学名古屋図書館パスファインダー No.1

2017 年 11 月作成

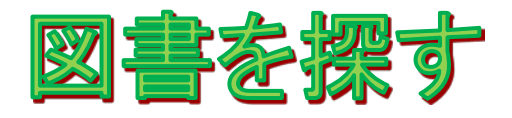

まずは蔵書検索システム(OPAC:オーパック)を使って、愛知大学図書館の資料を検索 します。タイトルや著者名が分からない場合は、調べたい事柄や分野を簡易検索窓に入 力して検索してみましょう。

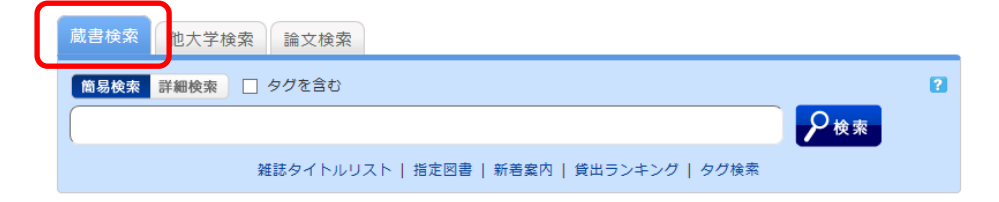

タイトルや著者名がわかっている場合は、詳細検索タブに切り替えて検索します。

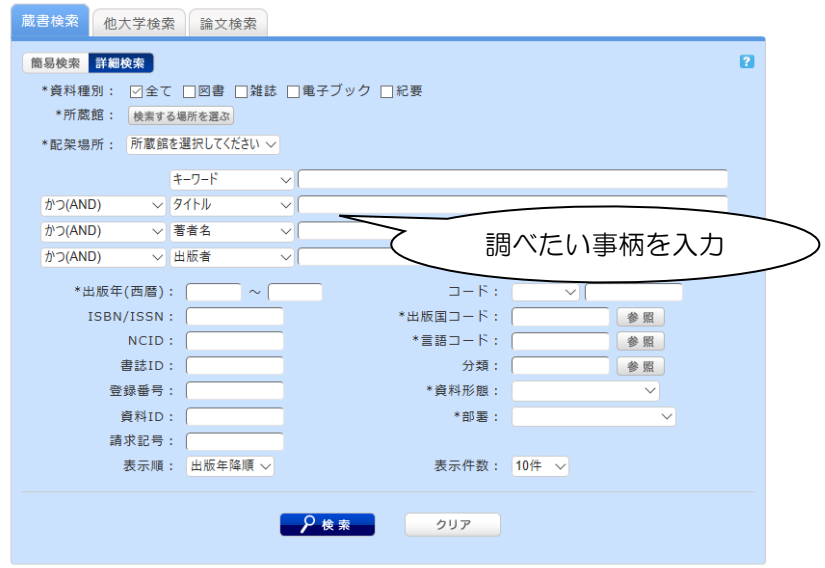

(OPAC システム 詳細検索画面)

## 1. 名古屋図書館に資料がある場合

OPAC 検索結果の「配架場所」「請求記号」をメモし、実際の資料を探しに行きます。

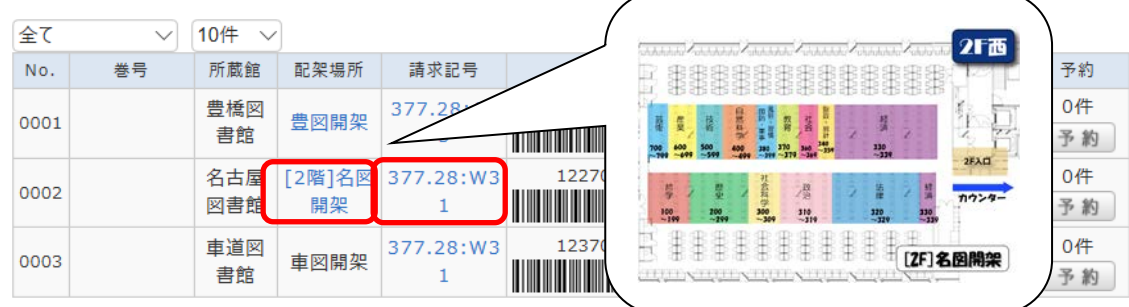

検索結果詳細画面の配架場所名をクリックすると、配架図面が表示されます。

## 2.豊橋・車道図書館・外部書庫に資料がある場合

OPAC 詳細画面から、資料を取り寄せることができます。予約をクリックして、ログイ ンし申し込めば、早ければ翌日の昼頃には到着します。

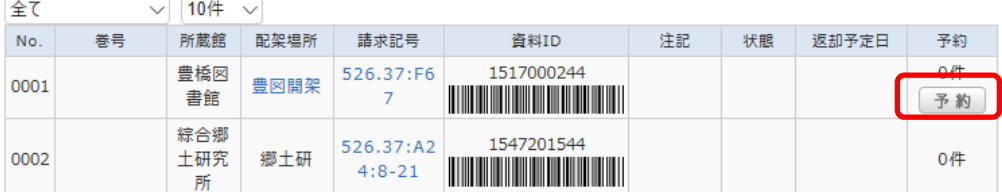

## 詳細画面から検索

豊橋·車道図書館所蔵の雑誌、研究所所蔵資料は OPAC の検索結果画面(下図)を印 刷し、「学籍番号」「氏名」を記入して、カウンターにお持ちください。

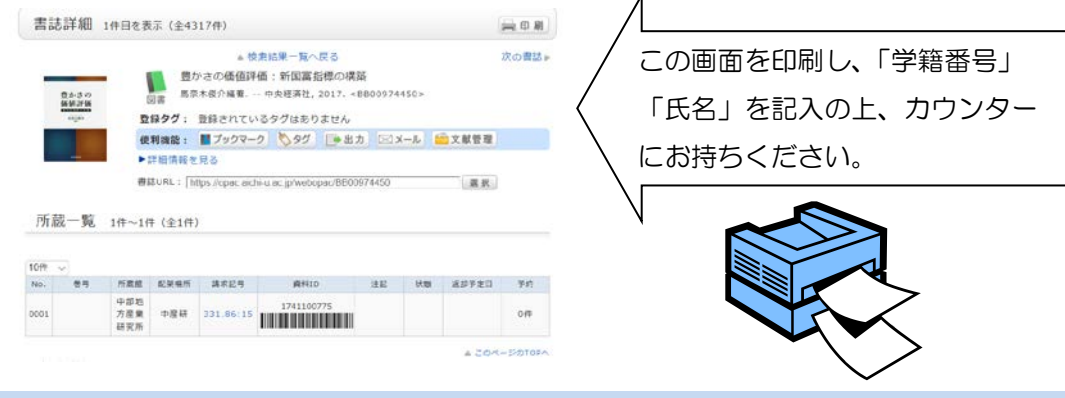

## 3.愛知大学図書館に資料がない場合

愛知大学図書館に資料がない場合は、「他大学検索」タブに切り替えて検索します。

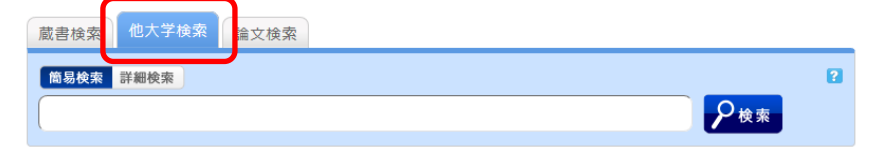

検索結果詳細画面で、所蔵館を確認し「ILL 貸借依頼(現物借用)」をクリックし、ログ インして申し込めば、他機関から資料を取り寄せることができます。(ただし、取り寄せ た資料は図書館内での閲覧利用となります。)他大学にも所蔵がなく、国立国会図書館等 の機関から資料を借り受ける場合は、所属校舎の図書館カウンターにご相談ください。

■他大学・他機関訪問

他大学図書館・その他の類縁機関に訪問し、資料を閲覧することができます。 訪問する際には紹介状(資料利用願)が必要となりますので、所属校舎の図書館カウン ターにご相談ください。

■購入依頼

購入を希望する図書がある場合は、図書館ホームページ「新規購入依頼」よりログイン してお申し込みください。